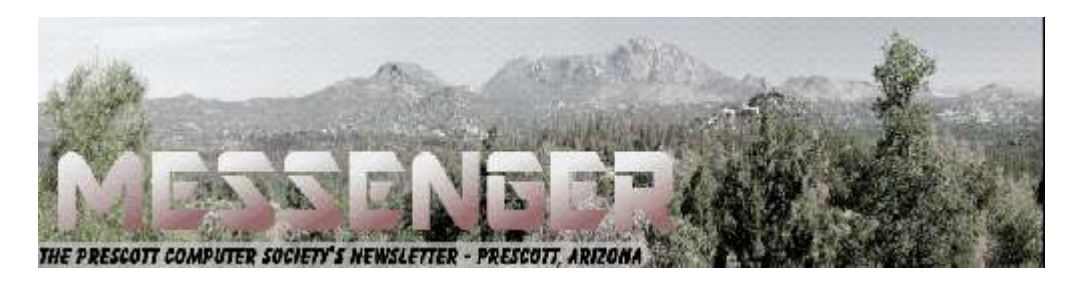

# **October 2016**

Visit our website at www.pcs4me.com example and the Ken Johnson, Newsletter Editor

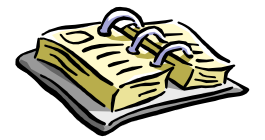

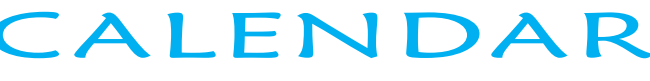

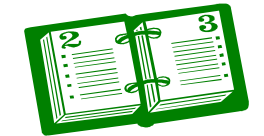

SIG = Special Interest Group

# **This Week's Schedule**

**October 8 - Saturday - 1:10-2:50 PM** General Meeting - Leader: Ray Carlson Location: Prescott Public Library; Founders Suite A & B

## **First Hour: Good computers at a modest price**

Windows Central has just announced what they view as the best cheap computers currently available. Unless you are involved in competitive gaming or sophisticated computer tasks, these computers should meet your needs at a modest price. Ray Carlson will review their list summarizing the characteristics and advantages of each.

Then, Jim Perry will demonstrate the free software that can be used to add the Chrome Operating System to an older computer. This software will replace an unsupported version of Windows with a safe alternative that is useful for email and surfing the web and a few other tasks.

To conclude the first half of the session, Ray Carlson will report briefly on Google's just announced Andromeda, an operating system that is expected to replace both the Android and Chrome Operating Systems and Microsoft's plan to use artificial intelligence to guide Cortana.

**Second Hour:** Phil Ball will present Tips and Tricks with insights into various topics that assist with regular computer activity.

## **In addition to the presentations, the following are typical events which take place at our General meetings:**

*1) We hold an informal Flea Market in which you are encouraged to bring in your excess computer equipment or software and make them available for others to enjoy at no charge. Please deposit give-away items on the table in the back marked "Free Stuff." Any items left here at the end of the meeting are subject to disposal.* 

*2) If you have items that are just too good to give away, you may set up a separate table and hold your own sale.* 

*3) We conduct a raffle of gift cards at the end of the meeting, so make sure to get a pair of tickets from whoever is in charge and place one on the item you'd like to win.*

*4) We will also accept your used ink and toner cartridges for recycling. They are turned in to Think4Inc for credits which PCS uses to purchase office supplies from them.* 

Die Kokokokokokokoko

#### **October 15 - Saturday**

There will be no PCS meeting today.

## **October 22 - Saturday - 1:10-2:50 PM**

Special Topics SIG - Leader: JB Burke Location: Prescott Public Library; Founders Suite A & B

This month, JB will delve into topics related to computer hardware, software, the Internet and the World Wide Web. You are sure to find something educational and/or entertaining and/or interesting in this fastpaced enjoyable session. As always, questions and comments will be welcome. After all, JB has to be learning something from these sessions too!

#### **October 29 - Saturday**

There will be no PCS meeting today.

### **November 5 - Saturday - 1:10-2:50 PM** Digital Photo SIG - Leader: Phil Ball

*Note that these dates are correct at time of publication but are subject to change. Up to date information can be found on our website,* www.pcs4me.com

> *Unless otherwise noted, our meetings are usually held in the Founder's Suite at the Prescott Public Library.*

# **Prescott Computer Society Officers & Board of Directors 2015-2016**

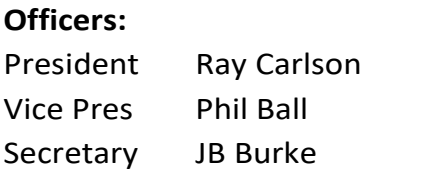

Treasurer Edi Taylor-Richards

# **Officers: General Directors:**  Joan Baum Murray Smolens John Carter Dick Mason

Ken Johnson

# **Need Help With Computers?**

**Did you know that the Prescott Public Library has a program of Computer mentoring on a one-on-one basis? They have several experienced volunteers who will work with you using one of the Library computers.** 

**All you need to do is make an appointment with either the "Ask a Librarian" personnel or go to: http://www.prescottlibrary.info/.** 

<u>ia standigment en somme</u>

#### **Back to Basics**

#### **Changing to another Email Service**

By Jim Cerny, Chairman, Forums Committee, Sarasota Technology UG, Florida

June 2016 issue, Sarasota Technology Monitor

#### www.thestug.org

jimcerny123 (at) gmail.com

Almost all computer users use email – and you are one of them, right? Have you ever had to change your email address or change to another email provider? Recently here in Florida (and I hear in Texas and California as well) our internet provider Verizon has been taken over by Frontier. As a result of this, EVERYONE had to change from Verizon to AOL for their email. Fortunately their Verizon email address will continue to be accepted by AOL (for now). The purpose of this article is to help you understand what steps are needed to change to another email. I do recommend Gmail because it comes with several other tools provided by Google and you most likely will never have to change to another email address.

Your first task is to go to the website and establish a new email account -- that is get your new email address and password. Please write it down and do not lose it! Once you have your new email ID your major concerns are forwarding your old emails to your new email address, getting your address book (or contact list) to your new email and to notify everyone of your new address. Some emails (such as Gmail) may ask you what your other email address is and automatically bring your contact list and forward any emails from your old address to your new address. They want your email business. But if your address book is not copied over for you then you will have to do it yourself. By all means "ask Google" how to do it.

For example, ask Google "How do I get my AOL address book to my Gmail contacts?" What you will most likely have to do is to create a file of your address book by "exporting" it and giving it a file name, then copying that file by "importing" it into your new email. After you do this you need to examine your entire address book, name by name, to see that all the data was copied correctly. You will probably have some editing to do to straighten things out. For example, some phone numbers may not have been copied over or a nickname may have been placed as the last name, etc.

Next it is helpful to have all your old email "forwarded" to your new email address. This way you do not have to hurry to notify everyone on your list that you have a new email. If this is not possible, you may have to go into your old email and actually forward those important emails to your new email. From now on, only use your new email address.

Finally, send a nice email to everyone telling them your new email address. It also is essential that you read the "help" or "options" for your new email so that you are aware of how to create new email folders, sort your emails, find emails, etc. Although every email can do these basic functions, how it is done may be different on different emails. And if you are converting to Gmail, be sure to check out the many apps that are available to you with your Gmail account ID. Now you are ready to enjoy using your new email.

One word of caution -- what if you have used your email address to establish accounts with various online businesses or services? Movie channels, banking, club memberships, etc. may be using your OLD email address as your account ID. Unfortunately, all of these accounts must be changed to your new email ID. This may entail you having to enter all new passwords for all these accounts as well. This can be a real pain if you have many accounts, but there is really no other way around this, sorry. Be sure to write down ALL your IDs and passwords for EVERY service or app which requires an account.

Good luck and please don't forget to Ask Google anything about your email. You will find very helpful instructions and videos to guide you. Now here's hoping that you will never have to change your email address again!**Ω**

**Communications – Voice and Digital – All in one package** 

By Phil Sorrentino, Contributing Writer, The Computer Club, Florida

 Sound familiar? Well, it should; it describes a Smartphone. A smartphone provides voice (analog… sort of) and digital (computer to computer) com-

# *Continued from pg 3:*

communications, all in a package you can stick in your pocket and carry around. Communications, as you would find in Wikipedia, may be defined as "the purposeful activity of information exchange between two or more participants in order to convey or receive the intended meaning through a shared system of signs and semiotic rules." (Yes, I had to look up semiotic, too.) Basically, it is the means of getting information (knowledge of something) to or from some other person or place. Communications is very different from Transportation. Nothing physical ever gets moved from place to place, only "information" or the knowledge of something, is moved.

 In voice communications, sound is the information that is conveyed. In digital communications, digital data is the information conveyed. For both types of communications, you need a transmitter at one end of a communications path, and a receiver at the other end. In voice, usually a person's mouth is the transmitter, and at the other end there is usually another person's ear (pretty straight forward for us here in the 21st century). In digital communications, the transmitter and the receiver are digital computing machines, a.k.a. computers. We are all familiar with mouths and ears, because they have been around for a long time. But, digital computers are relatively new, and have only been around for 60 or so years, and they have only been small enough to be carried around by a person, and powerful enough to do the job, in the last 5 or 10 years (the iPhone was introduced in 2007).

So, the smartphone in your pocket is really quite a powerful communications device. We use its voice communications capability to contact other people as we would use any other telephone. (Remember crank phones, pay phones, and flip phones?) And we use its data communications capability to contact any other computer in the world on the internet (a server computer; that is). The voice capability does not seem too astounding since we've had telephones since the early 1900s. It is the data communications capability that really makes this device so useful, and powerful. (As it turns out, the voice communications, although we think of it as analog, is really just another form of digital communications. In a modern phone, the voice is immediately converted to a digital stream of data and it is that data that is communicated to the receiving device where it is converted back to analog voice right

#### Page 4 **Prescott Computer Society MESSENGER** before it goes to the receiver's ear.)

Of course, there is also an elaborate communications infrastructure in place that lets the smartphone do it's magic. The most important part of this infrastructure is the "cellular phone network", or the collection of cell phone towers that have sprung up all over the country over the last 30 or 40 years. These networks allow phones to be mobile; that is, they do not have to be located at fixed locations, like the older "landline" phones. They also allow phones to be tracked so you can carry on communications while you are driving down a high speed interstate highway. The cell phone network is eventually connected to the internet giving the users of that network access to the internet. (Just as an aside, there are four major cell networks in the US, Verizon, AT&T, Sprint, and T-Mobile.) Another more recent part of the infrastructure is the wide-spread adoption of the Wi-Fi local area network. This part of the infrastructure provides access to the internet by any mobile device within the Wi-Fi's useable radius of maybe a few hundreds of feet. Wi-Fi is implemented using a Wi-Fi router, connected to a modem, which in turn connects to an Internet Service Provider, like Verizon, Comcast, or Brighthouse. These networks have become ubiquitous and are available in homes, shopping centers, libraries, airports, and many restaurants.

So, the users of mobile devices have access to the internet by either a cell phone network, or Wi-Fi local area networks. The cost for using the cell phone network is usually covered by a plan which includes phone call minutes, texts, and data. The cost for using the Wi-Fi network is nothing beyond the monthly cost of having the service provided. Once a plan is in place with a network provider and a Wi-Fi is setup, a mobile device has access to the internet, via either of these methods, using the Apps on the device. And, it is the collection of Apps on the device that really harnesses the power of the smartphone, allowing it to take advantage of the elaborate infrastructure. Data communications on the internet usually employs a Client-Server approach. Apps on the mobile device are considered "clients" and they communicate with "server computers" on the internet. These servers are setup to do certain

#### Prescott Computer Society MESSENGER Page 5 Cont'd from page 4

things; for instance, a bank server might provide information about your bank accounts. Once the bank App on the device is selected, the App may only need the appropriate "User Name", and "Password" to provide results. Because the App is for a specific bank, the App knows what server to contact (the internet URL), how to go about contacting that specific server (TCP/IP), how to interpret the data received from that server, and how to reveal the bank account balances on the display to the App user.

There are many Apps on a Smartphone that provide communications with either other phones or computers. A "phone" App allows the user to make and receive phone calls. Messaging Apps usually provide the ability to send emails to email addresses, or send texts to phone numbers. Some messaging Apps allow the inclusion of pictures, video, and audio attachments. Another App lets the user send a picture and determine how long the picture will be able to be viewed before it is removed from the server and the receiving device. So, Apps help the Smartphone provide Voice and Data Communications; most of these Apps have arrived in just the last few years. Can you imagine what the future has in store?**Ω**

## **Find Your Tech Support Match**

By Nancy DeMarte, 1st Vice President, Sarasota Technology User Group, FL

May 2016 issue, Sarasota Technology **Monitor** 

www.thestug.org

We all run into occasional problems with our computers and digital devices. Finding the solution can be a nightmare, especially if the problem is unique or you are not fluent in tech terms. There is a wealth of support available, but it's a matter of finding the right kind of help to fit your kind of problem and your learning style. Let's take a look at some of the popular support options and the kind of people who might benefit most from them.

**Good options for people who learn best by reading: Website support:** A visit to the website most closely related to your problem can often give you the answers you need, even if your device is past warranty. If your computer isn't working properly, for example, or you need to update drivers, you can go to the

website of the computer's manufacturer and search the manual for your model. Or you can try the Frequent-ly Asked Questions list (FAQ). These are questions most commonly asked about the product with answers by support professionals. Most large sites also havediscussion forums where you can post a question or search through questions on your topic and find answers.

**Google it:** Some people say that whenever they have a tech problem, they type it into the Google search box and often find the answer. This approach is fine if you can sum up your issue accurately and choose the right website. Be aware that not all independent blogs or tech help sites have correct information. And in these dangerous times, not all are legitimate. Choose sites familiar to you, like pcmag.com or cnet.com; they are more likely to be reputable.

### **Good options for people who prefer to interact with a real person:**

**Tech phone support:** This was the standard method in the early days of personal computers. It is still a viable option if you are experienced enough to be able to explain your problem and possibly make changes to your device while on the phone. The advantage is you get to speak with a real person. Disadvantages may include a long wait time before reaching the right person and being unable to understand unfamiliar accents.

**Live Chat:** If you don't like phone support, you can still get personal support by trying Live Chat, which is found on many website support pages. Live Chat doesn't involve talking; it's done by typing, much like a text message, but in real time. You request a chat session by clicking a link and choosing or typing your problem category. A chat window opens and a support person types you a "Hello, my name is  $\_\_$ . What can I help you with today?" message. You type back what you know about your problem, and he or she attempts to resolve it. The big advantage is you are interacting with a real person without having to think quickly, as you might on the phone. Plus, your person will help you narrow down your issue and, if not solve it, transfer you to someone who can.

**Good options for those who learn best by seeing it done, Video Tutorials:**.

# Continued from pg 5

If you like hands-on demonstrations, a good choice is the video tutorials on tech websites (Microsoft has excellent ones) or on YouTube, where you can search for videos on practically any topic and watch it being done and explained. A lesser known, but excellent website with many instructional videos on computer topics is a North Carolina site sponsored by Goodwill. Go to www.gcflearnfree.org/technology.

**Remote assistance:** These days it's not uncommon for a phone support or live chat person to offer to access your computer remotely and make changes to it to resolve your problem. If you have initiated the request for help, and the support person is employed by a reputable company, you can be quite confident that your computer will not be compromised during this process. You will be asked for permission before the person begins remote assistance. You sit in front of your computer and watch what's going on. You may be asked to participate, such as logging into your device yourself to protect your password. Be sure you have a good backup of your data prior to using this option.

### **If you've tried everything:**

**Take it to the shop:** If you have what appears to be a serious hacking or malware breach or mechanical problem with a device, taking it to a reputable repair shop or having a tech person come to your home may be your best solution. Yes, it will cost you something, but if you've tried other options and still have an unworkable device, this may be the answer.

Good help is out there. Know your style and choose a support method that matches it.**Ω**

**How to Get the Windows 10 Anniversary Update**  By Sandy Berger, Compu-KISS www.cΩompukiss.com sandy (at) compukiss.com

On August 2, Microsoft released a pretty big overhaul of Windows 10 which they call the Windows 10 Anniversary Edition. It's a big update, but you don't have to fret. Windows 10 will still look and act pretty much the same as it did before the upgrade, this new version will bring minor tweaks to the operating system and several features upgrades.

Here's what you need to know:

The Anniversary Update, like all Windows 10 upgrades and updates is free. Microsoft is delivering this update to more than 350 million devices around the world, so it is being rolled out slowly, which means it won't immediately be available to all users.

As I write this, a week after the launch, Microsoft seems to be a bit slow. Many are still waiting for the upgrade to appear on their computer. If you have gotten the upgrade, you will probably know it because you will have answered installation prompts. If you aren't sure, you can Press Windows key + R then type: winver, then hit Enter on your keyboard. Look at the OS version number. If it reads "1607," you have the Anniversary Update installed. If you want to be able to tell by your screen, just press the Windows key on your keyboard or click on the Windows icon at the bottom left of the screen. The old version Start Screen that pops up will have your name at the top of the window and will say "All Apps" at the bottom. The new version will have three bold lines at the top of the window and at the bottom you see an alphabetized list of apps and programs instead of the "All Apps" selection.

Want to hurry your installation. Go to the Settings, then choose Update & Security, the Update. You can then click on Check for Updates. If that doesn't show any new updates, just click on Learn More and you will be presented with a page where you can download and install the Anniversary Update.

Hope you enjoy it!**Ω** 

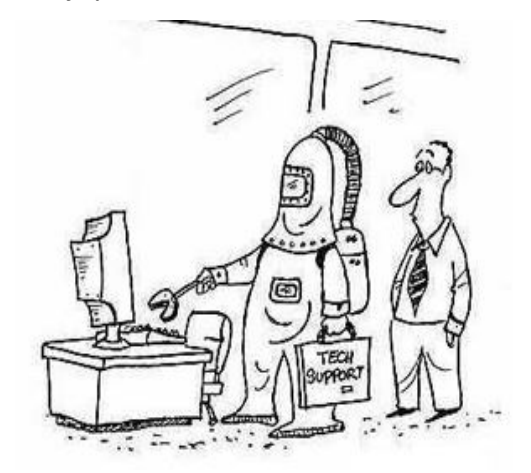